## Searching for a Class using MJC Class Search **Searching for a Class using MJC Class Search**

## **STARTING A SEARCH STARTING A SEARCH**

Go to Class Search which can be found within the main navigational menu at the top of Go to Class Search which can be found within the main navigational menu at the top of the MJC website [\(www.mjc.edu\)](https://www.mjc.edu/).

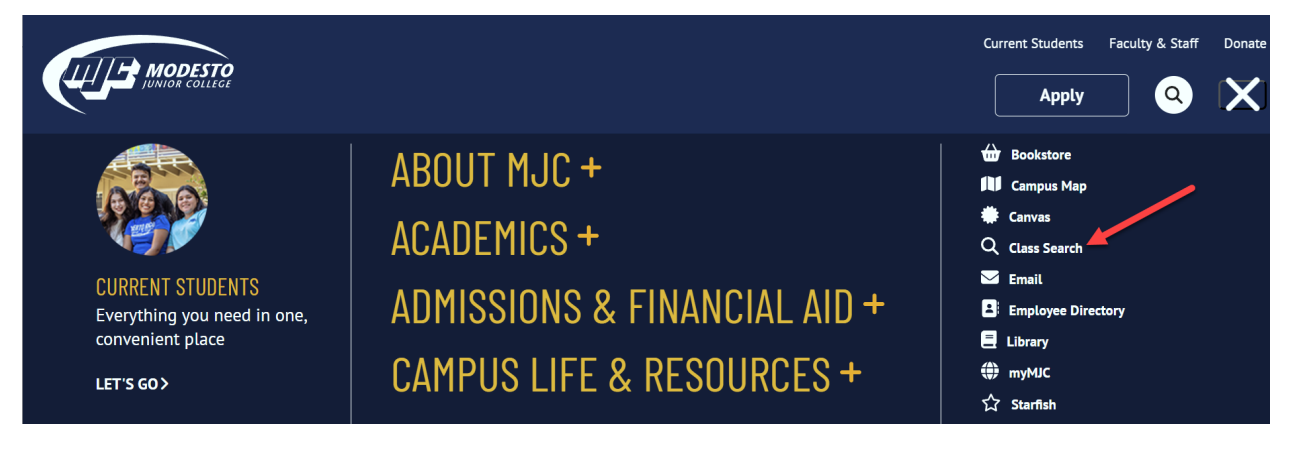

## **ENTERING SEARCH CRITERIA ENTERING SEARCH CRITERIA**

 The main search criteria area contains filters for Term, Subjects, Course Number, Section Number, and The main search criteria area contains filters for Term, Subjects, Course Number, Section Number, and If nothing is selected for Subjects, 'All' is used by the application by default. Additional criteria If nothing is selected for Subjects, 'All' is used by the application by default. Additional criteria Title Keyword Search. At a minimum, Term and Subjects are required for conducting a search. Title Keyword Search. At a minimum, Term and Subjects are required for conducting a search. selected or entered will aid in narrowing the search results. selected or entered will aid in narrowing the search results.

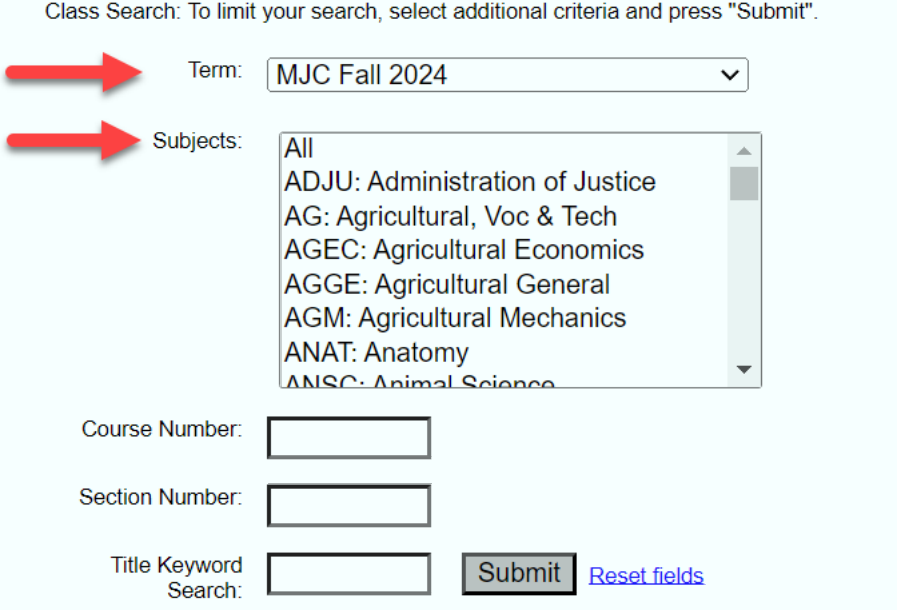